# $dLAN^{\circ}550dU0+$

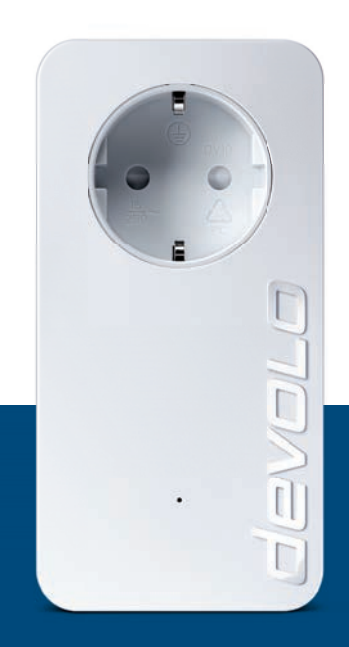

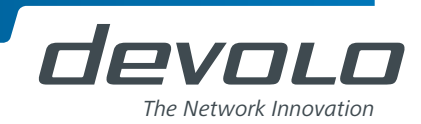

# devolo dLAN® 550 duo+

#### © 2014 devolo AG Aachen (Deutschland)

Alle Angaben in dieser Dokumentation sind nach sorgfältiger Prüfung zusammengestellt worden, gelten jedoch nicht als Zusicherung von Produkteigenschaften. devolo haftet ausschließlich in dem Umfang, der in den Verkaufs- und Lieferbedingungen festgelegt ist.

Weitergabe und Vervielfältigung der zu diesem Produkt gehörenden Dokumentation und Software sowie die Verwendung ihres Inhalts sind nur mit schriftlicher Erlaubnis von devolo gestattet. Änderungen, die dem technischen Fortschritt dienen, bleiben vorbehalten.

#### Marken

HomePlug® ist eine eingetragene Marke der HomePlug Powerline Alliance.

Linux® ist eine eingetragene Marke von Linus Torvalds.

Ubuntu® ist eine eingetragene Marke von Canonical Ltd.

Mac $^{\circledR}$  und Mac OS  $X^{\circledR}$  sind eingetragene Marken von Apple Computer, Inc.

Windows® und Microsoft® sind eingetragene Marken von Microsoft, Corp.

devolo, dLAN®, Vianect® sowie das devolo-Logo sind eingetragene Marken der devolo AG.

Alle übrigen verwendeten Namen und Bezeichnungen können Marken oder eingetragene Marken ihrer jeweiligen Eigentümer sein. devolo behält sich vor, die genannten Daten ohne Ankündigung zu ändern und übernimmt keine Gewähr für technische Ungenauigkeiten und/oder Auslassungen.

#### devolo AG

Charlottenburger Allee 60 52068 AachenDeutschland**www.devolo.de**

Aachen, Mai 2014

# Inhalt

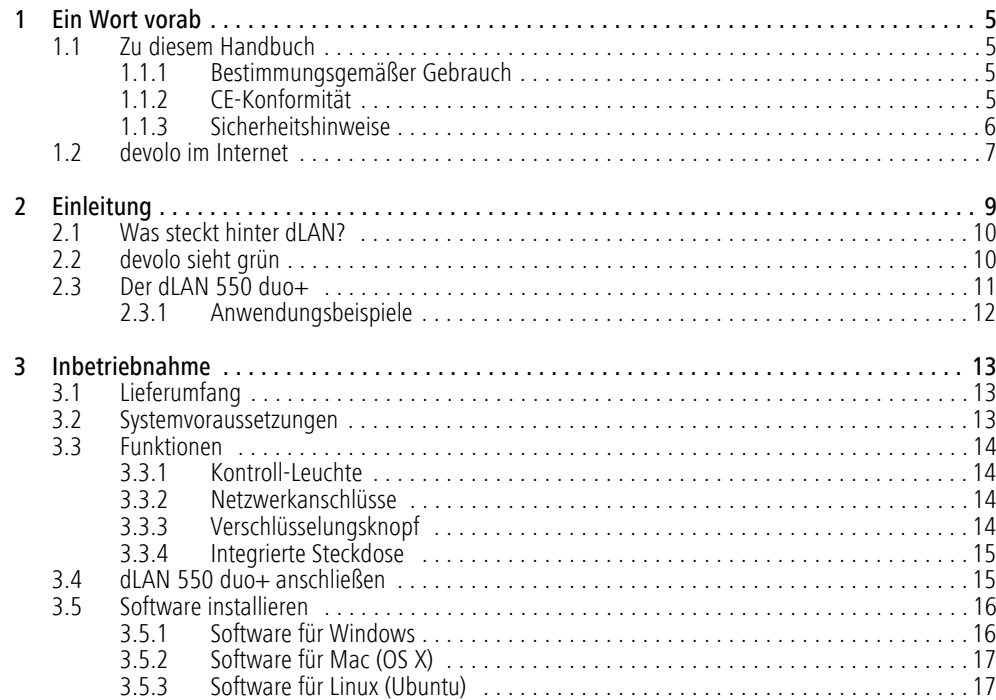

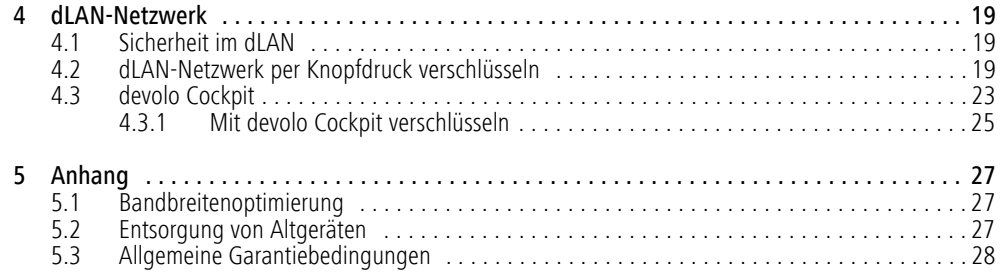

# <span id="page-5-0"></span>1 Ein Wort vorab

*Vielen Dank für Ihr Vertrauen!* 

*Mit wenigen Handgriffen bauen Sie damit Ihr eigenes Netzwerk auf. dLAN überträgt die Daten über die Stromleitung des Hauses, so dass jede Steckdose zu einem Netzwerkzugang wird.*

# <span id="page-5-1"></span>1.1 Zu diesem Handbuch

Lesen Sie vor der Inbetriebnahme des Gerätes alle Anweisungen sorgfältig und bewahren Sie Handbuch und/oder Installationsanleitung für späteres Nachschlagen auf.

Nach einer Einführung in die Themen "dLAN" und "Green-IT"sowie der Vorstellung des dLAN 550 duo+ in **Kapitel 2** erfahren Sie in **Kapitel 3**, wie Sie den Adapter erfolgreich in Betrieb nehmen können. **Kapitel 4** beschreibt die Konfiguration Ihres dLAN-Netzes. Tipps zur Bandbreitenoptimierung und Hinweise zur Umweltverträglichkeit des Gerätes sowie unsere Garantiebedingungen in **Kapitel 5** bilden den Abschluss des Handbuches.

#### Beschreibung der Symbole

In diesem Abschnitt beschreiben wir kurz die Bedeutung der verwendeten Symbole.

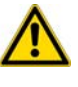

*Sehr wichtiger Hinweis, dessen Nichtbeachtung zu Schäden führen kann.* 

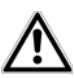

#### *Wichtiger Hinweis, dessen Beachtung empfehlenswert ist.*

*Zusätzliche Informationen und Tipps zu Hintergründen und zur Konfiguration Ihres Gerätes.*

#### <span id="page-5-4"></span><span id="page-5-2"></span>1.1.1 Bestimmungsgemäßer Gebrauch

Verwenden Sie den Adapter wie in dieser Anleitung beschrieben, um Schäden und Verletzungen zu vermeiden.

#### <span id="page-5-5"></span><span id="page-5-3"></span>1.1.2 CE-Konformität

Bei bestimmungsgemäßen Gebrauch entspricht das Produkt den grundlegenden Anforderungen der EMV-Richtlinie 2004/108/EC sowie den übrigen einschlägigen Bestimmungen des FTEG und ist zum Betrieb in der EU und Schweiz vorgesehen. Das Produkt ist eine Einrichtung der Klasse B.

Die **CE**-Erklärung liegt in gedruckter Form bei.

#### <span id="page-6-1"></span><span id="page-6-0"></span>1.1.3 Sicherheitshinweise

Alle Sicherheits- und Bedienungsanweisungen sollen vor Inbetriebnahme von devolo Geräten gelesen und verstanden worden sein und für zukünftige Einsichtnahmen aufbewahrt werden.

# GEFAHR durch Elektrizität

devolo Geräte **dürfen vom Anwender nicht geöffnet** werden. **Beim Öffnen der Geräte bestehtStromschlaggefahr!**

devolo Geräte sind für den Anwender wartungsfrei. Im Schadensfall trennen Sie das devolo Gerät vom Stromnetz, indem Sie dieses selbst oder dessen Netzstecker aus der Steckdose ziehen. Wenden Sie sich dann ausschließlich an qualifiziertes Fachpersonal (Kundendienst). Ein **Schadensfall** liegt z. B. vor,

- wenn das Stromkabel oder der Stecker beschädigt ist.
- wenn das devolo Gerät mit Flüssigkeit (z.B. Regen oder Wasser) überschüttet wurde.
- wenn das devolo Gerät funktionslos ist.
- wenn das Gehäuse des devolo Gerätes beschädigt ist.

devolo Geräte dürfen ausschließlich an einem **Versorgungsnetz** betrieben werden, wie auf dem **Typen-** **schild** beschrieben. Zur Spannungsversorgung nutzen Sie nur das beiliegende Stromkabel bzw. Netzteil. Um das devolo Gerät vom Stromnetz zu trennen, zie-

hen Sie das Gerät selbst bzw. dessen Netzstecker ausder Steckdose. **Die Steckdose sowie alle ange schlossenen Netzwerkgeräte sollen leicht zu gänglich sein, damit Sie im Bedarfsfall die Netzstecker schnell ziehen können.**

Verwenden Sie devolo Geräte ausschließlich an einemtrockenen Standort.

**Zur Reinigung trennen Sie devolo Geräte vom Stromnetz!** Vermeiden Sie lösungshaltige Reini gungsmittel, da dies zu Beschädigungen des Gehäuses führen kann. Verwenden Sie zur Reinigung nur ein trockenes Tuch.

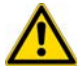

# GEFAHR durch Überhitzung

**Batterien** dürfen **niemals** großer **Hitze** wie direkte Sonneneinstrahlung, Feuer o. ä. ausgesetzt werden.

Mehrere devolo Geräte dürfen **nicht direkt ineinander gesteckt** werden.

devolo Geräte sollen nur an Plätzen aufgestellt wer den, welche eine ausreichende Belüftung gewähren. Schlitze und Öffnungen am Gehäuse dienen der Belüftung:

- **Decken** Sie devolo Geräte bei Betrieb **nicht ab**.
- - Stellen Sie **keine Gegenstände auf** devolo Geräte.
- Stecken Sie **keine Gegenstände** in die **Öffnungen** der devolo Geräte.
- devolo Geräte dürfen **nicht** in direkter **Nähe** einer offenen **Flamme** (z. B. Feuer, Kerze) eingesetzt werden.
- **devolo Geräte dürfen nicht direkter Wärmestrahlung** ausgesetzt sein (z. B. Heizkörper, Sonneneinstrahlung).

# <span id="page-7-0"></span>1.2 devolo im Internet

Weitergehende Informationen zu unseren Produkten und zum Thema "dLAN" finden Sie auch im Internet unter www.devolo.de. Im Bereich **Service Center** lassen sich nicht nur Produktbeschreibungen und Dokumentationen, sondern auch aktualisierte Versionen der devolo-Software und der Firmware desGerätes herunterladen.

Wenn Sie weitere Ideen oder Anregungen zu unseren Produkten haben, nehmen Sie bitte unter der E-Mail-Adresse support@devolo.de Kontakt mit uns auf!

# <span id="page-9-0"></span>2 Einleitung

**dLAN** ist eine intelligente und sichere Technologie, mit der Sie einfach, schnell und preiswert ein Heimnetz

über das Stromnetz aufbauen, ohne erst eine aufwendige Verkabelung durchführen zu müssen.

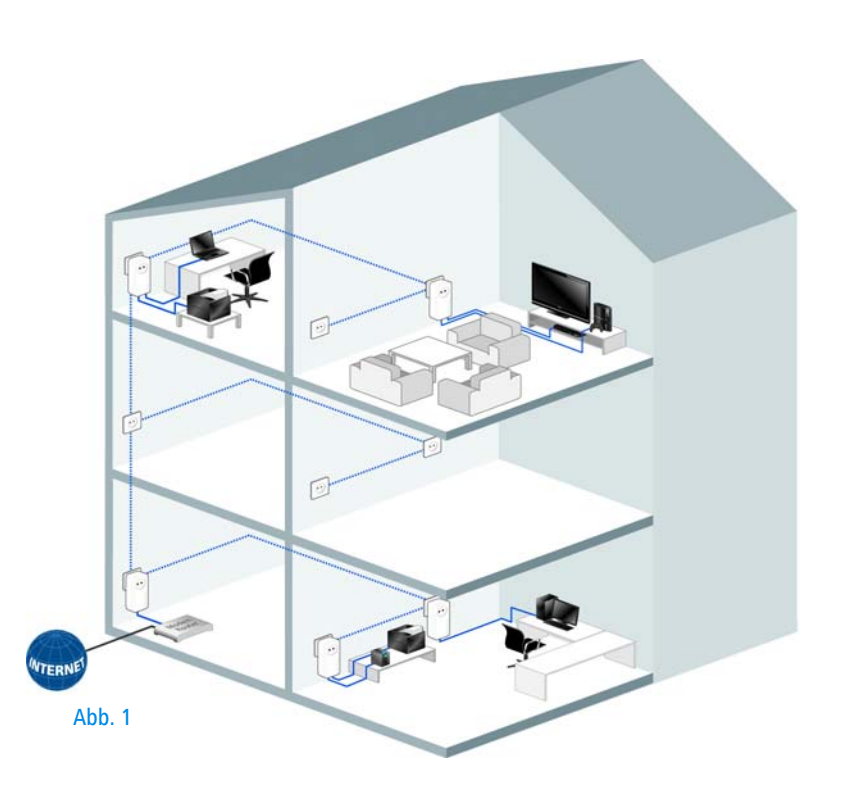

### <span id="page-10-0"></span>2.1 Was steckt hinter dLAN?

<span id="page-10-2"></span>Beim dLAN (**d**irect **L**ocal **A**rea **N**etwork) wird das vorhandene Stromnetz zur Übertragung von Daten zwischen verschiedenen, über entsprechende Adapter miteinander verbundenen, Computern und anderen Netzwerkkomponenten genutzt. Jede Steckdose wird dadurch auch zur "Netzwerksteckdose". Zur Übermittlung werden die Daten umgewandelt ("moduliert") und als Signal über die Stromleitungen geschickt. Modernste Technik gewährleistet dabei, dass sich Stromund Datennetz nicht gegenseitig stören. Dabei ist die Vernetzung über dLAN schnell und sicher. Die übertragenen Informationen werden mit einem Kennwort verschlüsselt, um das Abhören durch Dritte zu verhindern.

# <span id="page-10-1"></span>2.2 devolo sieht grün

<span id="page-10-3"></span>Alle reden von Green-IT. devolo hat es einfach gemacht: Mit dem serienmäßigen Stromsparmodus seiner Netzwerkadapter ist das Aachener Unternehmen vielen Wettbewerbern aus der IT-Branche weit voraus.

Eine Bitkom-Studie hat es ermittelt: 81 Prozent derDeutschen achten mittlerweile auf den Energieverbrauch, wenn sie neue Hardware anschaffen. Auch bei devolo schauen die Entwickler schon seit langem genau darauf, wie viel Strom die dLAN-Adapter verbrauchen dürfen. Schließlich soll ein devolo-Netzwerk per

Steckdose nicht nur komfortabel sein, sondern auch möglichst wenig Energie benötigen – besonders dann, wenn es gerade nicht gebraucht wird.

<span id="page-10-4"></span>Dass man bei devolo der Forderung nach Energieeffizienz nachkommt, wird anhand des patentierten **Stromsparmodus** in den Geräten deutlich. **Er senkt automatisch den Energieverbrauch**, wenn die PCs im dLAN-Netzwerk oder verbundenes Equipment ausgeschaltet sind.

Der Stromsparmodus in den Adaptern ist nicht bloß ein Tribut an den **Umweltschutz**, sondern echter Service für die Kunden. Regelmäßig den Stand-by-Knopf an der Hardware zu drücken, das vergessen die meisten. **Mit der patentierten Technologie in devolo-Adaptern sparen Sie Strom, ohne etwas dafür tun zu müssen**. Und wenn der Energieverbrauch sinkt, dreht sich auch der Zähler langsamer – und jede Minute, in welcher sich der Adapter im Stromsparmodus befindet, spart bares Geld.

*Ein an den Computer angeschlossener dLAN-Adapter kann nur dann in den Stromsparmodus wechseln, wenn die Netzwerkkarte des ausgeschalteten Computers ebenfalls inaktiv ist. Verwenden Sie eineNetzwerkkarte, die trotz ausgeschaltetem Computer aktiv bleibt, empfehlen wir, den Computer über eine Mehrfachsteckdose mit Ein/Ausschalter mit dem Stromnetz zu verbinden, damit dieser als auch die eingebaute Netzwerkkarte stromlos sind.* 

# <span id="page-11-0"></span>2.3 Der dLAN 550 duo+

- Ihr **Netzwerk aus der Steckdose**: auspacken einstecken – loslegen. Die einfache Verbindung über die hausinterne Stromleitung und jede gewünschte Steckdose wird zum Internetzugang.
- Mit schneller **Übertragungsrate bis zu 500 Mbit/s** erleben Sie Entertainment auf höchstemNiveau. Die **range+ Technologie** sorgt für eine noch stabilere Internetverbindung mit deutlich höheren Reichweiten.
- -Die integrierte "Quality of Service"-Funktion ermittelt den Bandbreitenbedarf, optimiert den Daten-

fluss und sichert besonders bei Sprach- und Videoübertragungen eine exzellente Qualität.

- - Dank der integrierten Steckdose können weitere Endgeräte oder Mehrfachsteckdosen an den Adapter angeschlossen werden; wie an eine normale Wandsteckdose – kein Stromanschluss geht verloren.
- - Mit den beiden Fast-Ethernet-LAN Anschlüssen können Sie zwei internetfähige Geräte jederzeit per Netzwerkkabel mit dem Internet verbinden (z.B. Spielekonsole, Fernseher oder Media Receiver).
- -Einfache Datenverschlüsselung (128-bit "AES (Advanced Encryption Standard)) per Knopfdruck oder per devolo Cockpit.
- - Die innovative PowerSave-Technik von devolo regelt einen minimalen Energieverbrauch ganz automatisch.
- - Kompatibel mit allen devolo dLAN-Adaptern der 200 Mbit/s-, 500 Mbit/s-, 600 Mbit/s- und 1000 Mbit/s-Produktreihe.
- - Hohe Reichweite von bis zu 300 Metern zwischen den Adaptern.

<span id="page-12-0"></span>2.3.1 Anwendungsbeispiele

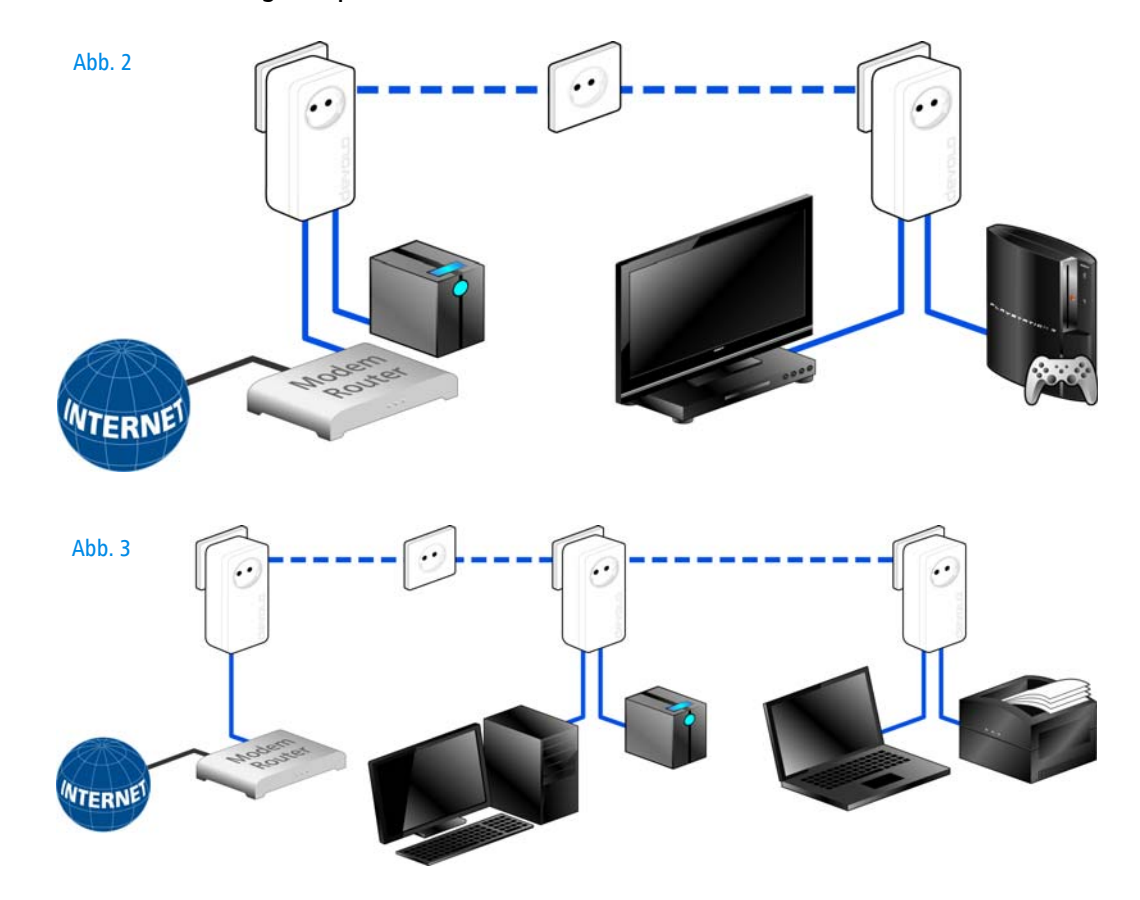

devolo dLAN 550 duo+

# <span id="page-13-0"></span>3 Inbetriebnahme

In diesem Kapitel erfahren Sie alles Wissenswerte zur Inbetriebnahme Ihres dLAN 550 duo+. Wir beschreiben Funktionen sowie den Anschluss desdLAN 550 duo+. Des Weiteren stellen wir Ihnen diedevolo-Software kurz vor.

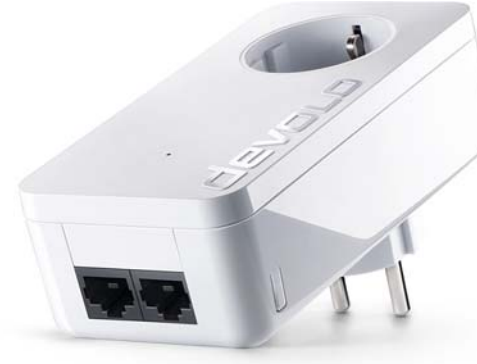

Abb. 4 ist länderspezifisch

# <span id="page-13-3"></span><span id="page-13-1"></span>3.1 Lieferumfang

Bevor Sie mit der Inbetriebnahme IhresdLAN 550 duo+ beginnen, vergewissern Sie sich bitte, dass Ihre Lieferung vollständig ist:

#### $\bullet$ **Single Kit**:

- $\bigcirc$  dLAN 550 duo+
- $\bigcap$ Netzwerkkabel
- $\circ$ gedruckte Installationsanleitung

oder

- $\bullet$  **Starter Kit**:
	- $\bigcirc$  Zwei dLAN 550 duo+
	- $\bigcap$ Zwei Netzwerkkabel
	- $\bigcirc$  gedruckte Installationsanleitung

devolo behält sich das Recht vor, Änderungen im Lieferumfang ohne Vorankündigung vorzunehmen.

# <span id="page-13-2"></span>3.2 Systemvoraussetzungen

- **Betriebssysteme**: Windows 7 Home Premium (32 bit/64 bit), Windows 8 (32 bit/64 bit), Windows 8 Pro (32 bit/64 bit), Linux (Ubuntu 12.4), Mac (OS X 10.6) und alle netzwerkfähigen Betriebssysteme
- -**Netzwerkanschluss**

*Beachten Sie, dass Ihr Computer bzw. das jeweilige Gerät über eine Netzwerkkarte bzw. einen Netzwerkadapter mit Netzwerkschnittstelle verfügen muss.*

*Zum Aufbau eines dLAN-Netzwerkesbenötigen Sie zwei dLAN-Geräte (200 Mbit/s, 500 Mbit/s, 600 Mbit/s bzw. 1000 Mbit/s).*

# <span id="page-14-0"></span>3.3 Funktionen

Der dLAN 550 duo+ besitzt eine Kontroll-Leuchte(LED), zwei Netzwerkanschlüsse, den Verschlüsselungsknopf und eine integrierte Steckdose.

## <span id="page-14-1"></span>3.3.1 Kontroll-Leuchte

Die Kontroll-Leuchte (LED) zeigt alle Status des dLAN 550 duo+ durch unterschiedliches Blink- undLeuchtverhalten an:

- **Die LED blinkt in gleichmäßigen Zeitabständen** (von 2 Sek.), wenn der dLAN 550 duo+ mit dem **Stromnetz** verbunden ist, aber **keine dLAN-Verbindung** besteht.
- $\bigcap$  Die Die LED **leuchtet weiß**, wenn der dLAN 550 duo+ **betriebsbereit** ist und eine**dLAN-Verbindung** besteht.
- - Die LED **blinkt schnell**, wenn der Verschlüsselungsvorgang (**Pairing**) im dLAN-Netzwerk durchgeführt wird.
- - Die LED **blinkt in unregelmäßigen Zeitabständen** (1 Sek./15 Sek.) wenn der dLAN 550 duo+ sich im **Stromsparmodus** befindet.
- - Die LED **leuchtet rot**, wenn die Datenübertragungsrate des dLAN 550 duo+ nicht im optimalen Bereich liegt. Hinweise zur Verbesserung der Datenübertragungsrate finden Sie im Kapitel **[5.1](#page-27-3) [Bandbreitenoptimierung](#page-27-3)**.

#### <span id="page-14-5"></span><span id="page-14-4"></span><span id="page-14-2"></span>3.3.2 Netzwerkanschlüsse

Über die zwei Netzwerkanschlüsse können PCs oderandere Netzwerkgeräte über handelsübliche Netzwerkkabel mit dem dLAN 550 duo+ verbunden werden.

#### <span id="page-14-6"></span><span id="page-14-3"></span>3.3.3 Verschlüsselungsknopf

Datenverschlüsselung per Knopfdruck; zur Funktionsweise des Verschlüsselungsknopfes lesen Sie im Kapitel **[4.2 dLAN-Netzwerk per Knopfdruck verschlüs](#page-19-3)[seln](#page-19-3)** weiter.

#### <span id="page-15-2"></span><span id="page-15-0"></span>3.3.4 Integrierte Steckdose

Wenn Sie weitere Netzwerkgeräte mittels Mehrfachsteckdose anschließen, stecken Sie diese Mehrfachsteckdose in die Steckdose des dLAN 550 duo+. Derhier integrierte Netzfilter beseitigt evtl. Störsignale der angeschlossenen Geräte und verbessert entscheidend die Datenübertragung im Netzwerk.

*Beachten Sie, dass alle dLAN-Geräte, die Ihrem Netzwerk hinzugefügt werden sollen, auch an das Stromnetz angeschlossen sind. Ein dLAN-Gerät wechselt nach kurzer Zeit in denStand-by-Betrieb, wenn kein eingeschaltetes Netzwerkgerät (z. B. Computer) an der Netzwerkschnittstelle angeschlossen ist. Im Stand-by-Betrieb ist das dLAN-Gerät über dasStromnetz nicht erreichbar. Sobalddas an der Netzwerkschnittstelle angeschlossene Netzwerkgerät (z. B. Computer) wieder eingeschaltet ist, ist Ihr dLAN-Gerät auch wieder überdas Stromnetz erreichbar.* 

# <span id="page-15-1"></span>3.4 dLAN 550 duo+ anschließen

In diesem Abschnitt zeigen wir Ihnen, wie Sie den dLAN 550 duo+ an einen Computer oder andere Netzwerkgeräte anschließen.

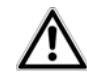

*Den zulässigen Spannungsbereich für den Betrieb des Gerätes sowie dieLeistungsaufnahme entnehmen Sie bitte dem Etikett auf der Rückseitedes Gerätes. Weitere technische Angaben zum Produkt stehen im Bereich* **Service Center** *unter*www.devolo.de *zur Verfügung.*

- Schließen Sie den dLAN 550 duo+ über Netzwerkkabel an die jeweiligen Netzwerkanschlüsse Ihrer Computer oder anderer Netzwerkgeräte an.

#### *Vermeiden Sie bei der Verkabelung Stolperfallen.*

 Stecken Sie den dLAN 550 duo+ in eine verfügbare Steckdose.

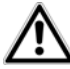

*Die Steckdose sowie alle angeschlossenen Netzwerkgeräte sollen leicht zugänglich sein, damit Sie im Bedarfsfall die Netzstecker schnell ziehen können.*

*Um den Adapter vom Stromnetz zu trennen, ziehen Sie das Gerät selbst bzw. dessen Netzstecker aus derSteckdose.* 

*Weitere, mittels Mehrfachsteckdose angeschlossene Netzwerkgeräte werden mit dem Stromnetz verbunden, indem Sie diese Mehrfachsteckdose in die integrierte Steckdose des dLAN 550 duo+ stecken.*

 Nachdem Sie mindestens zwei dLAN-Adapter wie gerade beschrieben angeschlossen haben, ist Ihr dLAN-Netzwerk eingerichtet. Um Ihr Netzwerk noch zu sichern, fahren Sie mit der Konfiguration Ihres Netzwerkes fort. Lesen Sie dazu im Kapitel **[4](#page-19-4) [dLAN-Netzwerk](#page-19-4)** weiter.

### <span id="page-16-0"></span>3.5 Software installieren

#### <span id="page-16-2"></span><span id="page-16-1"></span>3.5.1 Software für Windows

Die devolo-Software liegt unter [www.devolo.com/](http://www.devolo.com/dLAN550duo+) [dLAN550duo+](http://www.devolo.com/dLAN550duo+) für Sie bereit. Nachdem Sie die Installationsdatei auf Ihren Computer herunter geladen haben, starten Sie diese per Doppelklick.

Mit Hilfe des Installationsassistenten installieren Sienun devolo **Cockpit** für den Betrieb des Adapters unter dem Windows-Betriebssystem. devolo **Cockpit** findet alle erreichbaren dLAN-Adapter in Ihrem dLAN-Netzwerk, zeigt Informationen zu diesen Geräten an und verschlüsselt Ihr dLAN-Netzwerk individuell.

Über eine weitere Option lässt sich festlegen, ob Informationen über die bei Ihnen erzieltenÜbertragungsleistungen der dLAN-Adapter an devolo übermittelt werden dürfen. Die an devoloübermittelten Daten umfassen Performance-Werte derdLAN-Geräte. Die Informationen werden anonymisiert und ausschließlich statistisch ausgewertet. Sie helfen uns durch die Übermittlung, unsere Produkte weiter zu verbessern. Sie finden die installierten Software-Anwendungen in der Programmgruppe Start  $\boldsymbol{\uparrow}$  Alle **Programme** - **devolo**.

#### <span id="page-17-3"></span><span id="page-17-0"></span>3.5.2 Software für Mac (OS X)

Die devolo-Software liegt unter [www.devolo.com/](http://www.devolo.com/650+) [dLAN550duo+](http://www.devolo.com/650+) für Sie bereit. Nachdem Sie die Installationsdatei auf Ihren Computer herunter geladen haben, starten Sie diese per Doppelklick.

#### <span id="page-17-2"></span><span id="page-17-1"></span>3.5.3 Software für Linux (Ubuntu)

Die devolo-Software liegt unter [www.devolo.com/](http://www.devolo.com/dLAN550duo+) [dLAN550duo+](http://www.devolo.com/dLAN550duo+) für Sie bereit. Nachdem Sie die Installationsdatei auf Ihren Computer herunter geladen und installiert haben, starten Sie diese.

# <span id="page-19-4"></span><span id="page-19-0"></span>4 dLAN-Netzwerk

# <span id="page-19-1"></span>4.1 Sicherheit im dLAN

Bevor Sie den dLAN 550 duo+ in Ihrem dLAN-Netzwerk einsetzen können, müssen Sie ihn zunächst mit anderen dLAN-Geräten zu einem Netzwerk verbinden.Zwei spezifische Informationen sind dazu von besonderer Bedeutung:

- Die gemeinsame Verwendung des dLAN-Kennwortes dient der Zugangskontrolle; es entsteht ein abgegrenztes dLAN-Netz.
- Die gemeinsame Verwendung des dLAN-Kennwortes dient der Verschlüsselung des Netzwerkes, und damit der Abhörsicherheit, der übermittelten Daten.

Das dLAN-Kennwort kann auf verschiedene Art undWeise gesetzt werden:

- automatisch per **Verschlüsselungsknopf** (siehe **[4.2 dLAN-Netzwerk per Knopfdruck ver](#page-19-2)[schlüsseln](#page-19-2)**) oder
- $\bullet$  händisch mit Hilfe des Programmes **devolo Cockpit** (siehe **[4.3 devolo](#page-23-0) Cockpit**).

# <span id="page-19-3"></span><span id="page-19-2"></span>4.2 dLAN-Netzwerk per Knopfdruck verschlüsseln

Zur Verschlüsselung eines dLAN-Netzwerkes, in dem alle zugehörigen Geräte mit Verschlüsselungsknopf ausgestattet sind, bedienen Sie sich einfach des am Gerät befindlichen Verschlüsselungsknopfes. Durch Drücken dieses Knopfes wird Ihr dLAN-Netzwerk mittels eines Zufallskennwortes gesichert.

<span id="page-19-5"></span>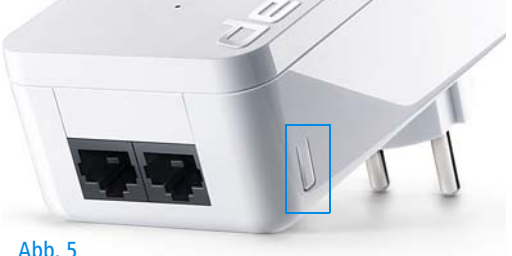

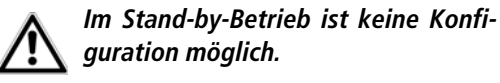

Im Folgenden beschreiben wir anhand möglicher Netzwerkszenarien die genauen Vorgehensweisen:

Verschlüsseln eines neuen dLAN-Netzwerkes mit zwei Adaptern

Nachdem Sie beide Adapter erfolgreich angeschlossen haben, drücken Sie – **innerhalb von 2 Minuten** – jeden Verschlüsselungsknopf **1 Sekunde** lang.

Fertig! Ihr dLAN-Netzwerk ist nun vor unbefugtem Zugriff geschützt.

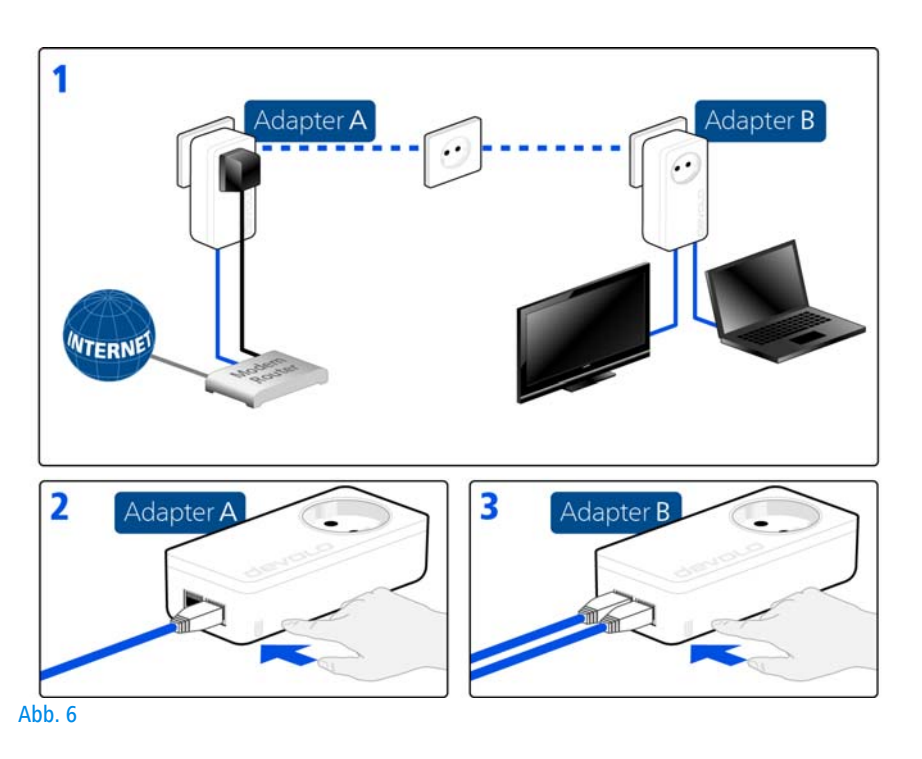

devolo dLAN 550 duo+

#### Bestehendes dLAN-Netzwerk erweitern durch einen neuen dLAN 550 duo+

Ist Ihr bestehendes dLAN-Netzwerk bereits mit Hilfedes Verschlüsselungsknopf gesichert, können Sie auch auf die gleiche Weise fortfahren, um weitere Adapter zu integrieren. Nachdem Sie den neuen dLAN 550 duo+ erfolgreich angeschlossen haben, drücken Sie – **innerhalb von 2 Minuten** – zuerst den Verschlüsselungsknopf (**1 Sekunde**) eines Adapters aus Ihrem bestehenden Netzwerk und anschließendden Verschlüsselungsknopf (**1 Sekunde**) des neuen dLAN 550 duo+.

Fertig! Der neue dLAN 550 duo+ ist in Ihr Netzwerk eingebunden. Um weitere Adapter in Ihr Netzwerk einzubinden, verfahren Sie wie gerade beschrieben.

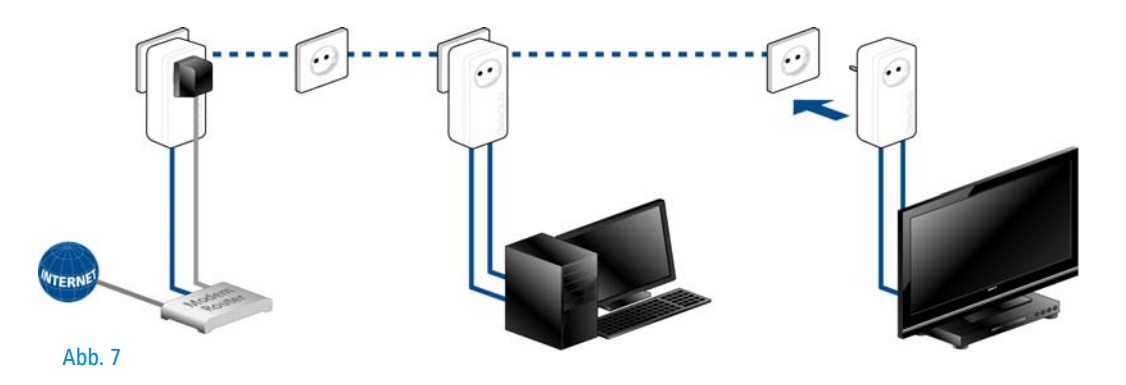

#### dLAN 550 duo+ aus einem Netzwerk entfernen

Um einen dLAN 550 duo+ aus einem bestehendenNetzwerk zu entfernen, drücken Sie **mindestens 10 Sekunden** den Verschlüsselungsknopf des entsprechenden Adapters. Dieses Gerät erhält ein neues Zufallskennwort und ist damit aus Ihrem Netzwerkausgeschlossen. Um es anschließend in ein anderes dLAN-Netzwerk einzubinden, verfahren Sie wie oben beschrieben, je nachdem ob Sie ein neues Netzwerk aufsetzen oder ein bestehendes erweitern möchten.

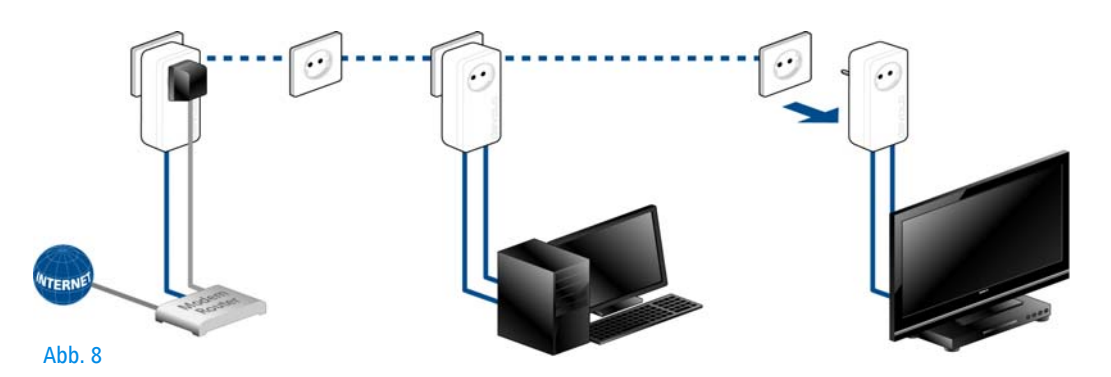

# <span id="page-23-0"></span>4.3 devolo Cockpit

devolo **devolo Cockpit** ist ein Überwachungs- und Verschlüsselungsprogramm, das alle erreichbaren dLAN-Geräte in Ihrem Heimnetzwerk aufspürt und diese zu einem sicheren Netzwerk zusammenfügt.

devolo Cockpit ist einfach und intuitiv zu bedienen. Sie finden das Programm nach der Installation der devolo-Software in der Programmgruppe **Start**  $\hspace{-.1cm}\dot{\triangledown}$  **Alle Programme** - **devolo**.

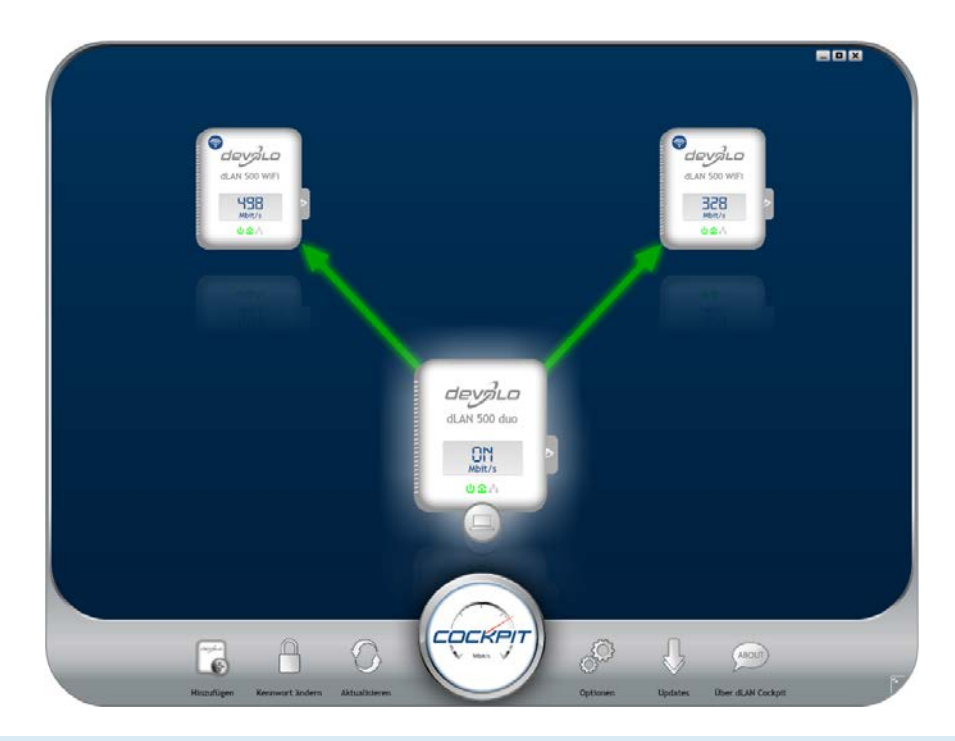

devolo dLAN 550 duo+

Nach dem Start von devolo Cockpit erscheinen alle in Ihrem Heimnetzwerk erreichbaren dLAN-Geräte. Dieskann einen Augenblick dauern.

Alle im Netzwerk gefundenen Adapter erscheinen per Adaptersymbol mit entsprechendem Produktnamen. Der mit nebenstehendem Symbol gekennzeichnete Adapter in der Mitte des dLAN-Netzwerkes symbolisiert Ihr lokal angeschlossenes Gerät. Haben Sie mehrere dLAN-Geräte lokal angeschlossen, können Sie zwischen diesen hin- und herspringen. Per Mausklick auf ein Adaptersymbol wird das entsprechende dLAN-Gerät aktiviert und hervorgehoben dargestellt.

Die farbigen Verbindungslinien der Adapter verdeutlichen die aktuelle Übertragungsqualität:

- **grün**: Die Netzwerkverbindung eignet sich für HD-Video-Streaming.
- **orange**: Die Netzwerkverbindung eignet sich für SD-Video-Streaming und Online-Gaming.
- **rot**: Die Netzwerkverbindung eignet sich für einfachen Datentransfer sowie Internetzugang.

Findet tatsächlich Datenübertragung von einem zum anderen Gerät statt, wird die Datenrate auf dem jeweils hervorgehobenen Adapter angezeigt.

#### Einstellungen und Funktionen

Einstellungen zum jeweiligen hervorgehobenen Gerät bzw. zum Netzwerk können Sie sowohl über die am unteren Bildrand liegenden Schaltflächen als auch über an jedem Adapter seitlich angeordneten Karteireiter vornehmen.

Mit der Schaltfläche **Aktualisieren** bringen Sie die Ansicht gefundener Geräte (falls nicht automatisch geschehen) immer auf den aktuellen Stand.

Über die Schaltfläche **Optionen** oder den entsprechenden Karteireiter des jeweiligen Adapters, erfahren Sie Geräte-Informationen wie z. B. die verwendeteFirmware-Version und die individuelle MAC-Adresse.

Darüber hinaus stehen Optionen wie einen **Zusatznamen** vergeben, das jeweilige Gerät auf die Einstellungen des **Auslieferungszustandes** zurücksetzen oder ein **Gerät** aus dem bestehenden dLAN-Netzwerk **entfernen**, zur Verfügung.

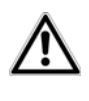

*Die oben genannten Einstellungsoptionen variieren je nach Funktion und Ausstattung Ihres Gerätes.* 

Ob Informationen zu den Übertragungsleistungen Ihrer dLAN-Adapter an devolo übertragen werden sollen, können Sie ebenfalls auswählen.

*Die an devolo übermittelten Daten umfassenPerformance-Werte der dLAN-Geräte. DieInformationen werden anonymisiert und ausschließlich statistisch ausgewertet. Sie helfen uns durch die Übermittlung, unsere Produkte weiter zu verbessern.*

Die **Optimierungshilfe** enthält Installationshinweise sowie Informationen darüber, wie Sie Ihre Geräte optimal miteinander verbinden.

Über die Schaltfläche **Updates** können Sie automatische Firmware-Aktualisierungen von unserer Internetseite **www.devolo.de** durchführen. Dieser Vorgang setzt eine aktive Internetverbindung voraus.

<span id="page-25-0"></span>4.3.1 Mit devolo Cockpit verschlüsseln Wenn Sie dLAN-Geräte **ohne Verschlüsselungsknopf** einsetzen, kann die Datenverschlüsselung nur über **devolo Cockpit** erfolgen.

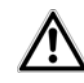

<span id="page-25-1"></span>*Notieren Sie vor dem Vernetzungsvorgang die Security-IDs aller dLAN-Adapter. Diese eindeutige Kennung jedes dLAN-Gerätes finden Sie auf dem Etikett des Gehäuses. Sie besteht aus 4 x 4 Buchstaben, die durch Bindestriche voneinander abgetrennt sind (z. B. ANJR-KMOR-KSHT-QRUV).*

*Sorgen Sie auch dafür, dass alle dLAN-Adapter mit dem Stromnetz und ggf. auch mit dem Computer bzw. den entsprechenden Netzwerkkomponenten verbunden sind.*

#### Lokalen Adapter suchen

Nachdem devolo Cockpit gestartet ist, wird zunächst der direkt mit Ihrem Computer verbundene dLAN-Adapter gesucht.

#### Adapter hinzufügen

Fügen Sie nun alle gewünschten dLAN-Geräte Ihrem dLAN-Netzwerk hinzu, indem Sie die Schaltfläche **Hinzufügen** wählen. Dazu benötigen Sie den **16 stelligen Sicherheitscode (Security-ID)** der Adapter, den Sie auf einem Etikett auf der Gehäuserückseite finden. Geben Sie diese nun in dasFeld **Security-ID** ein und bestätigen mit **OK**. Ist eine Security-ID korrekt und das Gerät im dLAN-Netzwerk erreichbar, wird es Ihrem Netzwerk konfigurierter Adapter hinzugefügt und im Programm auch dargestellt.

#### Netzwerkkennwort ändern

Nachdem Sie nun alle gewünschten dLAN-Geräte Ihrem dLAN-Netzwerk hinzugefügt haben, wählen Sie die Schaltfläche **Kennwort ändern**, um ein gemeinsames Netzwerkkennwort zu vergeben, das für alle registrierten Adapter in Ihrem persönlichen Heimnetzwerk gelten soll.

<span id="page-26-1"></span>Sie haben dabei die Wahl zwischen einem eigenen Kennwort, einem Zufallskennwort und dem Standardkennwort. Um ein eigenes Kennwort mit mindestens acht Zeichen Länge festzulegen, geben Sie dieses in das Textfeld **Netzwerkkennwort** (min. 8 Zeichen) ein. Alternativ können Sie mit der Schaltfläche **Sicheres Kennwort generieren** ein zufällig gewähltes, sehr sicheres Kennwort automatisch bestimmen undzuweisen lassen. Über die Schaltfläche **Auslieferungskennwort** wird der dLAN-Adapter auf das Standardkennwort zurückgesetzt. Normalerweise wird die Darstellung des Kennwortes aus Sicherheitsgründen verborgen. Durch Aktivierung der Option **Zeichen anzeigen** wird das aktuelle Kennwort im Textfeld lesbar dargestellt.

#### *Das Standardkennwort im Auslieferungszustand lautet* **HomePlugAV***.*

<span id="page-26-2"></span>Wird **devolo Cockpit** nach der erfolgreichen Erstinstallation später erneut aufgerufen, beispielsweise um einen **neuen Adapter** in das Netzwerk zu **integrieren**, erinnert sich die Anwendung an die bereits früher eingegebenen Geräte. Erfassen Sie das neue Gerät wie im Abschnitt **Adapter hinzufügen** beschrieben. Das <span id="page-26-3"></span><span id="page-26-0"></span>**aktuelle Netzwerkkennwort** wird dem neu hinzugefügtem Gerät **automatisch** zugewiesen.

# <span id="page-27-0"></span>5 Anhang

# <span id="page-27-3"></span><span id="page-27-1"></span>5.1 Bandbreitenoptimierung

Um die Übertragungsleistung im Netzwerk entscheidend zu verbessern, empfehlen wir die folgenden "Anschlussregeln" zu beachten:

● Stecken Sie das Gerät direkt in eine Wandsteckdose, vermeiden Sie eine Mehrfachsteckdose.

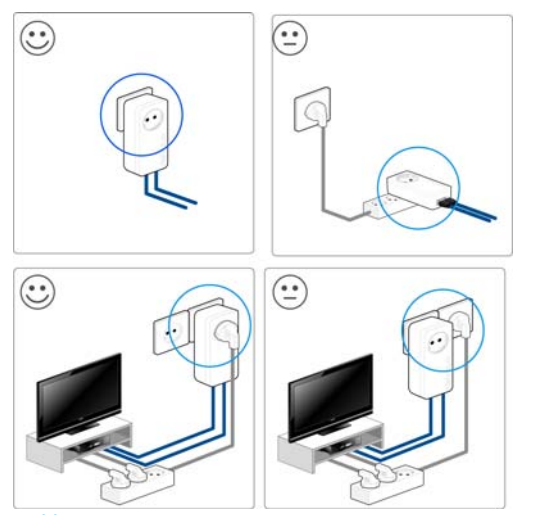

Abb. 9

- - Weitere, mittels Mehrfachsteckdose verbundene Netzwerkgeräte sollten Sie über die im Gerät integrierte Steckdose mit dem Stromnetz verbinden.
- - Um die Filterfunktion des Gerätes optimal auszunutzen und die Datenübertragung im Netzwerk zu verbessern, stecken Sie die Mehrfachsteckdose immer in die Steckdose des Gerätes. Falls mehrereGeräte mit Strom versorgt werden müssen, verwenden Sie eine entfernt gelegene Wandsteckdose.

# <span id="page-27-4"></span><span id="page-27-2"></span>5.2 Entsorgung von Altgeräten

Anzuwenden in den Ländern der Europäischen Union und anderen europäischen Ländern mit einem separaten Sammelsystem:

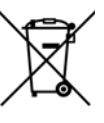

Das Symbol des durchgestrichenen Mülleimers auf dem Gerät bedeutet, dass es sich bei diesem Adapter um ein elektrisches bzw. elektronisches Gerät im Anwendungsbereich des deutschen Elektrogesetzes (bzw. EU-WEEE-Richtlinie) handelt. Derartig gekennzeichnete Altgeräte dürfen nicht im Hausmüll entsorgt werden. Sie können diese stattdessen kostenlos bei Ihrer kommunalen Sammelstelle abgeben. Wenden Sie sich an Ihre Stadt- oder Gemeindeverwaltung.

# <span id="page-28-1"></span><span id="page-28-0"></span>5.3 Allgemeine Garantiebedingungen

Diese Garantie gewährt die devolo AG den Erwerbern von devolo-Produkten nach ihrer Wahl zusätzlich zu den ihnen zustehendengesetzlichen Gewährleistungsansprüchen nach Maßgabe der folgenden Bedingungen:

#### <sup>1</sup> Garantieumfang

- a) Die Garantie erstreckt sich auf das gelieferte Gerät mit allen Teilen. Sie wird in der Form geleistet, dass Teile, die nachweislich trotz sachgemäßer Behandlung und Beachtung der Gebrauchsanweisung aufgrund von Fabrikations- und/oder Materialfehlern defekt geworden sind, nach devolos Wahl kostenlos ausgetauscht oder repariert werden. Alternativ hierzu behält devolo sich vor, das defekte Gerät gegen ein Ersatzgerät mit gleichem Funktionsumfang und gleichen Leistungsmerkmalen auszutauschen. Handbücher und evtl. mitgelieferte Software sind von der Garantie ausgeschlossen.
- b) Die Kosten für Material und Arbeitszeit werden von devolo getragen, nicht aber die Kosten für den Versand vom Erwerber zur Service-Werkstätte und/oder zu devolo.
- c) Ersetzte Teile gehen in devolos Eigentum über.
- d) devolo ist berechtigt, über die Instandsetzung und den Aus- tausch hinaus technische Änderungen (z. B. Firmware-Updates) vorzunehmen, um das Gerät dem aktuellen Stand der Technik anzupassen. Hierfür entstehen dem Erwerber keine zusätzlichen Kosten. Ein Rechtsanspruch hierauf besteht nicht.

#### 2 Garantiezeit

Die Garantiezeit beträgt für dieses devolo-Produkt drei Jahre. Die Garantiezeit beginnt mit dem Tag der Lieferung des Gerätes durch den devolo-Fachhändler. Von devolo erbrachte Garantieleistungen bewirken weder eine Verlängerung der Garantiefrist, noch setzen sie eine neue Garantiefrist in Lauf. Die Garantiefrist für eingebaute Er satzteile endet mit der Garantiefrist für das ganze Gerät.

#### 3 Abwicklung

- Zeigen sich innerhalb der Garantiezeit Fehler des Gerätes, so sind Garantieansprüche unverzüglich, spätestens jedoch inner halb von sieben Tagen geltend zu machen.<br>Transportschäden, die äußerlich erkennbar sind (z.B. Gehäuse
- beschädigt), sind unverzüglich gegenüber der mit dem Trans machen. Äußerlich nicht erkennbare Schäden sind unverzüglich nach Entdeckung, spätestens jedoch innerhalb von drei Tagen nach Anlieferung, schriftlich gegenüber der Transport-<br>person und dem Absender zu reklamieren.
- Der Transport zu und von der Stelle, welche die Garantieansprüche entgegennimmt und/oder das instandgesetzte Gerät austauscht, geschieht auf eigene Gefahr und Kosten des
- d) Garantieansprüche werden nur berücksichtigt, wenn mit dem Gerät eine Kopie des Rechnungsoriginals vorgelegt wird. devolo behält sich in Einzelfällen vor, sich das Rechnungsoriginal vorlegen zu lassen.

#### 4 Ausschluss der Garantie

Jegliche Garantieansprüche sind insbesondere ausgeschlossen,

- a) wenn der Aufkleber mit der Seriennummer vom Gerät entfernt worden ist,
- b) wenn das Gerät durch den Einfluss höherer Gewalt oder durch Umwelteinflüsse (Feuchtigkeit, Stromschlag, Staub u.ä.) beschädigt oder zerstört wurde,
- c) wenn das Gerät unter Bedingungen gelagert oder betrieben wurde, die außerhalb der technischen Spezifikationen liegen,
- d) wenn die Schäden durch unsachgemäße Behandlung insbe sondere durch Nichtbeachtung der Systembeschreibung und der Betriebsanleitung – aufgetreten sind,
- e) wenn das Gerät durch hierfür nicht von devolo beauftragte Personen geöffnet, repariert oder modifiziert wurde,
- f) wenn das Gerät mechanische Beschädigungen irgendwelcher Art aufweist,
- g) wenn der Garantieanspruch nicht gemäß Ziffer 3a) oder 3b) gemeldet worden ist.

#### 5 Bedienungsfehler

Stellt sich heraus, dass die gemeldete Fehlfunktion des Gerätes durch fehlerhafte Fremd-Hardware, -Software, Installation oder Bedienung verursacht wurde, behält devolo sich vor, den entstandenen Prüfaufwand dem Erwerber zu berechnen.

#### 6 Ergänzende Regelungen

Die vorstehenden Bestimmungen regeln das Rechtsverhältnis zu devolo abschließend.

- a) Durch diese Garantie werden weitergehende Ansprüche, insbesondere solche auf Wandlung oder Minderung, nicht begründet. Schadensersatzansprüche, gleich aus welchem Rechtsgrund, sind ausgeschlossen. Dies gilt nicht, soweit z.B. bei Personenschäden oder Schäden an privat genutzten Sachen nach dem Produkthaftungsgesetz oder in Fällen des Vorsatzes oder der groben Fahrlässigkeit zwingend gehaftet wird.
- b) Ausgeschlossen sind insbesondere Ansprüche auf Ersatz von entgangenem Gewinn, mittelbaren oder Folgeschäden.
- Für Datenverlust und/oder die Wiederbeschaffung von Daten haftet devolo in Fällen von leichter und mittlerer Fahrlässigkeit nicht.
- d) In Fällen, in denen devolo die Vernichtung von Daten vorsätzlich oder grob fahrlässig verursacht hat, haftet devolo für den typischen Wiederherstellungsaufwand, der bei regelmäßiger und gefahrentsprechender Anfertigung von Sicherheitskopien eingetreten wäre.
- Die Garantie bezieht sich lediglich auf den Erstkäufer und ist nicht übertragbar.
- Gerichtsstand ist Aachen, falls der Erwerber Vollkaufmann ist. Hat der Erwerber keinen allgemeinen Gerichtsstand in der Bundesrepublik Deutschland oder verlegt er nach Vertragsabschluss seinen Wohnsitz oder gewöhnlichen Aufenthaltsort aus dem Geltungsbereich der Bundesrepublik Deutschland, ist devolos Geschäftssitz Gerichtsstand. Dies gilt auch, falls Wohnsitz oder gewöhnlicher Aufenthalt des Käufers im Zeitpunkt der Klageerhebung nicht bekannt ist.
- g) Es findet das Recht der Bundesrepublik Deutschland Anwendung. Das UN-Kaufrecht gilt im Verhältnis zwischen devolo und dem Erwerber nicht.

# Index

### A

Auslieferungskennwort [26](#page-26-0) BBestimmungsgemäßer Gebrauch [5](#page-5-4) CCE-Konformität [5](#page-5-5)DdLAN [10](#page-10-2) dLAN-Kennwort [19](#page-19-5)EEntsorgung [27](#page-27-4) GGarantie [28](#page-28-1)Green-IT [10](#page-10-3)Integrierte Steckdose [15](#page-15-2) KKontroll-Leuchte (LED) [14](#page-14-4) LLieferumfang [13](#page-13-3) Linux [17](#page-17-2)MMac (OS X) [17](#page-17-3)

#### N

Netzwerkanschluss [14](#page-14-5)Netzwerkkennwort [26](#page-26-1)Neuen Adapter ins Netzwerk integrieren [26](#page-26-2) SSecurity-ID [25](#page-25-1) Sicheres Kennwort generieren [26](#page-26-3) Sicherheitshinweise 6Stromsparmodus [10](#page-10-4) VVerschlüsselungsknopf [14](#page-14-6) WWindows [16](#page-16-2)

devolo dLAN 550 duo+